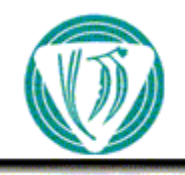

 $\mathscr{C}_{\text{OOPERATIVE}}$   $\mathscr{R}_{\text{ESEARCH}}$   $\mathscr{C}_{\text{ENTER}}$ FOR SUSTAINABLE PRODUCTION FORESTRY

**Technical Report 140**

**3PGPJS vsn 2.4 – a user-friendly interface to 3-PG, the Landsberg and Waring model of forest productivity** 

*Peter Sands* 

Public

# **3PGpjs vsn 2.4 – a user-friendly interface to 3-PG, the Landsberg and Waring model of forest productivity**

*Peter Sands* 

Project B4: Modelling Productivity and Wood Quality

Cooperative Research Centre for Sustainable Production Forestry CSIRO Forestry and Forest Products Private Bag 12, Hobart 7001, Australia

**May 2004** 

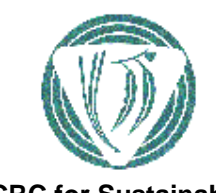

CSIRO

**CRC for Sustainable Production Forestry** 

# **3PGPJS – a user-friendly interface to 3-PG, the Landsberg and Waring model of forest productivity**

Peter Sands

*CRC for Sustainable Production Forestry and CSIRO Forestry and Forest Products Private Bag 12, Hobart 7001, Australia* 

[Peter.Sands@csiro.au](mailto:Peter.Sands@csiro.au)

May 2004

Software versions : 3PGPJS vsn 2.4 / 3-PG vsn May2004

## **Disclaimer**

3PGPJS is available as 'freeware'. Neither CSIRO nor the CRC for Sustainable Production Forestry represent or warrant that the information in this report is accurate or complete or accept any responsibility for the use of 3PGPJS or of the model 3-PG in the form supplied with this document or subsequently modified by third parties. This document and 3PGPJS do not constitute an endorsement of 3-PG. CSIRO and the CRC for Sustainable Production Forestry disclaim liability for all loss, damages and costs incurred by any person as a result of relying on the information in this document and/or the associated software.

3-PG was developed by Joe Landsberg and Dick Waring. Enquiries concerning 3-PG should be directed to Joe Landsberg (email: jlandsberg@netspeed.com.au).

Enquiries or suggestions concerning 3PGPJS are welcome and should be directed to the author.

# **Contents**

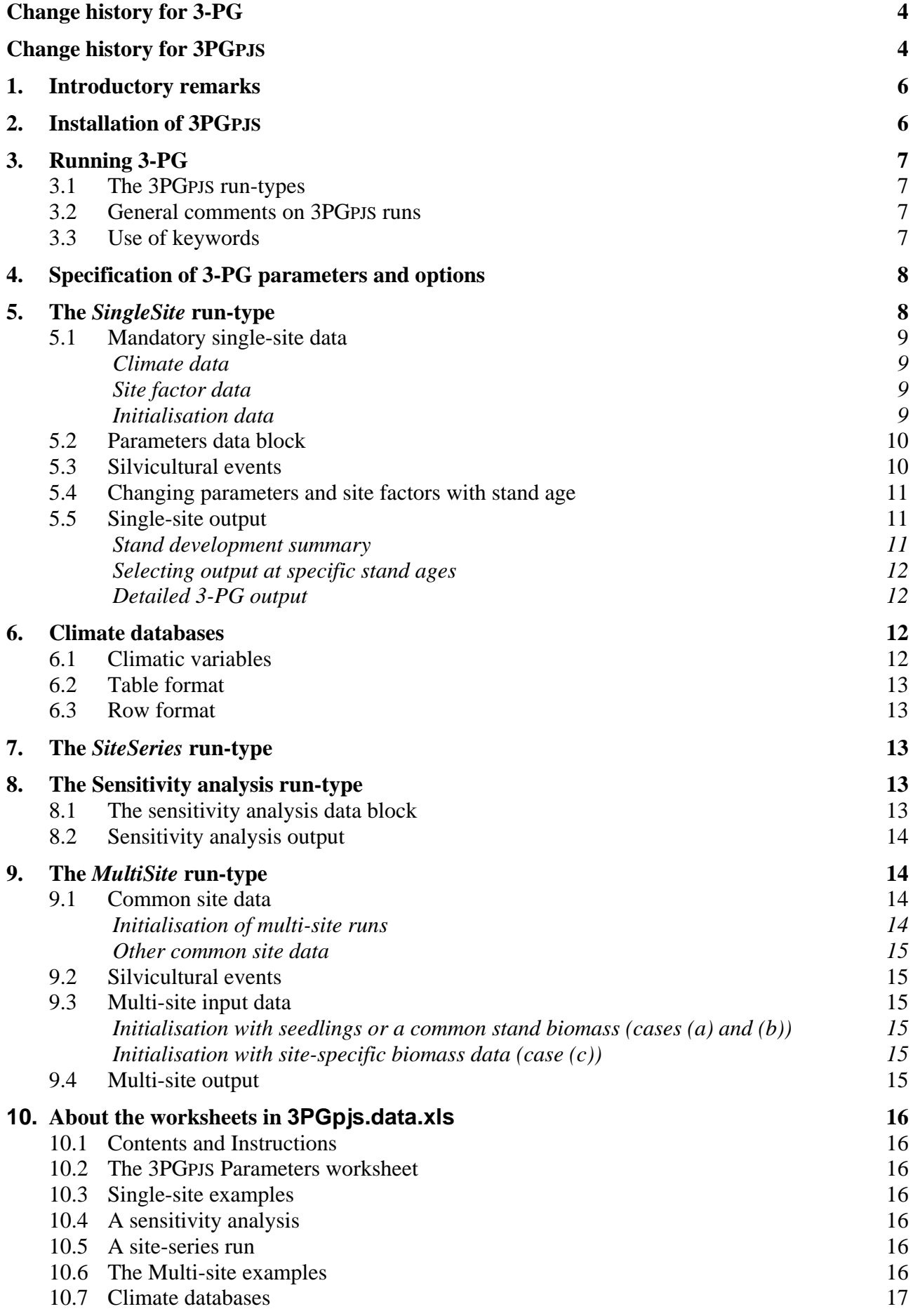

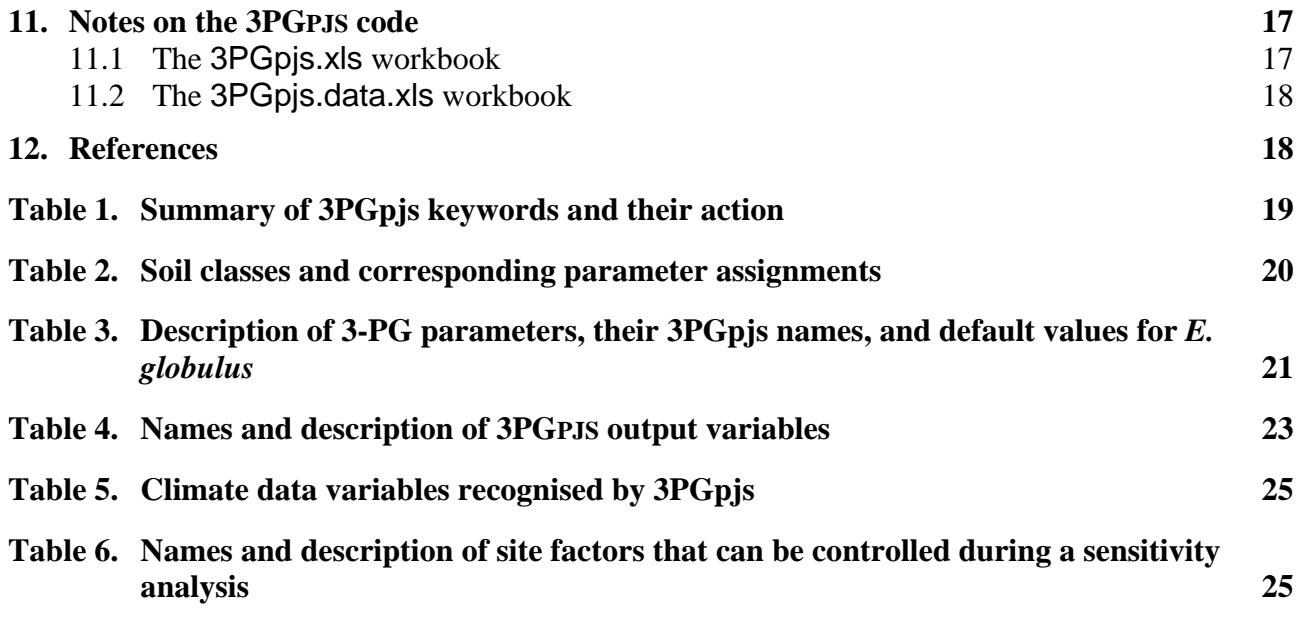

# **Change history for 3-PG**

#### *Changes in vsn 2*

- Mortality is applied monthly; the self-thinning law is satisfied after mortality has been applied.
- Rainfall interception depends on canopy LAI.
- The user can modify the radiation conversion in the Penman-Monteith equation.

#### *Changes in vsn 2.2*

- The effect of FR on alpha has been generalised.
- Basic-density can be age dependent.
- Effects of silvicultural events can now be interpolated between tabulated values.

#### *Changes in vsn 2.3*

• None.

### *Changes in vsn 2.4*

- Probability of death introduced
- Calculation of stand volume and stand height from allometric relationships
- Calculation of long-term stem biomass growth rate

# **Change history for 3PGpjs**

#### *Changes in vsn 2*

- Output can be monthly; the stand can be planted or the simulation initialised in any month.
- Spreadsheet-based database of climatic data can be established and used.
- The user can specify output variables for the stand development summary.
- Thinning and defoliation are available as silvicultural options.
- Multi-site runs allow many sites to be run simultaneously.
- Changes to the interface include menu bars and buttons .
- 3PGPJS can be loaded as an Excel add-in.

#### *Changes in vsn 2.2*

- Loading and unloading of the add-in has been improved I think!
- A workbook-based, interactive help system is available.
- The various "tools" have been moved to an independent workbook.
- Thinning and defoliation are now specified by default by fractions rather than % (but % still works).
- Silvicultural events can be applied to the sites run with a multi-site option.
- Additional output variables are available, e.g. current volume increment, water use efficiency and intercepted rainfall. Some output variable names have been changed – you will get "unknown" if you use an invalid name.
- Detailed output from a single-site run can be directed to a sheet specified using the **Details sheet** key word. Each single-site sheet can have its own details sheet if desired.

#### *Changes in vsn 2.3*

• Initialisation of stands for both single-site and multi-site runs generalised – can specify stand age at initialisation, or seedling biomass, or total biomass and fractions in pools.

#### *Changes in vsn 2.4*

- User can specify stand ages at which output is required.
- Ability to specify ages at which any site factor or parameter changes
- Site series runs can now run any single-site, sensitivity or multi-site sheets.

# **1. Introductory remarks**

3-PG is a dynamic, process-based model of forest growth (Landsberg and Waring, 1997) that runs on a monthly time step using monthly climatic data. 3PGPJS is an Excel spreadsheet-based interface to 3-PG and can be downloaded from <http://www.ffp.csiro.au/fap/3pg/>. It is written in Visual Basic for Applications and provides the user considerable flexibility with no need to modify computer code. Normal spreadsheet operations are available with 3PGPJS. The user can use these to transform or display 3-PG output: e.g., to compute variables not provided by 3-PG, graph stand development with observed data superimposed, or show how stand characteristics depend on 3-PG parameters.

It was designed primarily to facilitate the use of 3-PG in a research setting, e.g. its adaptation to novel species or situations (Sands and Landsberg, 2002), but is ideally suited for production runs at a single site or across a moderate number of sites. The structure of 3PGPJS is guided by the experience of myself and others using 3-PG as a research tool. I have greatly appreciated this assistance. Comments, ideas and requests are always welcome!

The interface allows runs of several types:

- a *single-site run*, in which all data for a single site are specified on a worksheet and a detailed summary of stand development is written to that worksheet;
- a *sensitivity analysis*, in which stand growth is simulated for a series of site factors or 3-PG parameters and selected output from all runs is written to a single worksheet;
- a *multi-site run*, in which stand growth at a series of sites is simulated, and selected output from all runs is written to a single worksheet.

3PGPJS permits site factors and parameters to be age-dependent. This simulates silvicultural intervention and aids the study of consequences to changes in site conditions, e.g. due to fertilisation or irrigation, or a natural run-down of site conditions.

The 3-PG code embodied in 3PGPJS differs in several ways from 3-PG as described in Landsberg and Waring (1997). The differences are the result of experience applying 3-PG to numerous data sets, and in response to attempts to parameterise the model to various species (e.g. see Sands and Landsberg, 2002). I also changed how relationships are parameterised to make parameters more intuitively meaningful. A detailed mathematical description of 3-PG is available in a companion report on guidelines for applying 3-PG to novel species (Sands, 2004).

The version of 3-PG implemented in 3PGPJS also differs from some other implementations of 3-PG worldwide. It is anticipated that future work will attempt to critically examine some of the innovations in these other implementations and incorporate these, and other planned modifications, into the 3PGPJS implementation.

# **2. Installation of 3PGPJS**

3PGPJS can be downloaded from <http://www.ffp.csiro.au/fap/3pg/> and the program package includes the following Excel workbooks:

- **3PGpis.xls** the 3PGPJS code, which can be used to create the add-in
- **3PGpjs.data.xls** sample spreadsheets with macros to load/unload the 3PGPJS add-in
- **3PGpjs.tools.xls** a workbook of useful tools for the 3PGPJS user
- **3PGpjs.help.xls** a basic workbook-based, interactive help system
- **3PGpjs.doc** this User Manual
- **3PGpjsUpdates.doc** summary of updates in the current release
- **3PGpjs.ReadMeFirst.doc** installation notes.

3PGPJS should be installed as a Microsoft Excel add-in since only a single copy of code is then stored, common to all spreadsheets, and working files are smaller. Full details of the installation process are in the file **ReadmeFirst.Doc**.

# **3. Running 3-PG**

### **3.1 The 3PGPJS run-types**

The interface allows various modes of operation:

- A *single-site run* simulates stand development for a single site. Climate data, site factors, initial conditions, optional changes to 3-PG parameters, and data defining silvicultural events can be read from a single sheet: the *single-site sheet*. Climate data can be obtained from a database on a separate sheet. A monthly or annual summary of stand development is written to the single-site sheet. A listing of most 3-PG variables can be written to the **3-PG\_results** worksheet.
- A *site-series run* simulates stand development at a series of sites, or runs any number of singlesite, multi-site and sensitivity analysis sheets. The *site-series sheet* lists the names of the sheets to be run, and all input/output for each sheet is from/to that sheet. Each sheet runs independently of the others.
- A *sensitivity analysis* is a repeated run of one or more sites to perform a sensitivity analysis of stand growth to initial conditions, climatic or site factors, or 3-PG parameters. The *sensitivity analysis sheet* lists the names of the single-site sheet or sheets and specifies modifications to 3-PG parameters or site factors for each site. It also lists the required output variables. Primary output is to the sensitivity analysis sheet and the single-site sheets are unchanged. Standard single-site output from the individual runs can be written to a named output sheet.
- A *multi-site run* simulates stand development at a large number of sites over a specified rotation using standardised initial conditions. The *multi-site sheet* lists the names of the sites and their basic site factors, and specifies the required output. Climatic data are contained on a *climate data sheet.* Primary output is to the multi-site sheet, but standard single-site output for all sites can be written to a named output sheet.

A cell near the top left-hand corner of **3PGpjs** worksheets contains the keyword *Run type*. The cell to the right of this contains the *run-type keyword* and determines how data on this sheet will be treated by 3PGPJS. The run-type keywords for the above four run-types are *SingleSite*, *SiteSeries*, *Sensitivity* and *MultiSite*, respectively, and sample spreadsheets for each are in **3PGpjs.data.xls**. Pressing the 3PGPJS run button causes the run-type keyword to be examined and the appropriate run initiated.

Error checking is performed during data input and model execution. The interface exits gracefully with a meaningful error message under those circumstances I managed to contrive! Press **Ctrl-Pause** to interrupt execution.

## **3.2 General comments on** 3PGPJS **runs**

When 3PGPJS is loaded, a disclaimer and conditions of use are displayed. If you agree, press **Y** or click the *Yes* button, otherwise you cannot run 3-PG.

Loading 3PGpjs creates a menu item on the menu bar, buttons on a toolbar and short-cut keys for some menu and toolbar items. The toolbar is by default in the bottom left of the screen but it can be dragged to any other location. The menu includes items for running 3PGpjs, accessing on-line help, opening the **3PGpjs.Tools.xls** workbook, displaying the "About" form, and unloading 3PGpjs.

## **3.3 Use of keywords**

All input data is provided in data blocks, and 3PGPJS uses *keywords* to locate a data block and to determine the nature of the data therein. The leading characters of a keyword must be as given in Table 1. In this report, keywords are shown in bold italic Arial type, e.g. *Output data*. Keywords often have data associated with them, usually in the cell or cells to the right of the keyword. In response to questions, *y* or *yes* signify "Yes" and any other input is "No". The format (case, font, size, colour) of keywords and all other input is ignored.

# **4. Specification of 3-PG parameters and options**

The 3-PG parameters that characterise a species are given on a worksheet named **3PG\_Parameters.**  This must have the form shown in **3PGpjs.data.xls**. Columns to the right of the *Units* column contain the parameter values for the species named at the head of the column. Do not edit parameter names, but you may edit parameter values or add columns of values for new species. The species selected by a *Species* keyword on the running sheet is compared with the species names on **3PG\_Parameters** to select the parameters to be used in a run. If parameters for this species are not on **3PG\_Parameters**, or this sheet is not in the active workbook, internal values are used. The latter are the default values for *E. globulus* determined by Sands and Landsberg (2002).

Parameter values can also be specified on single-site and sensitivity analysis sheets. 3PGPJS assigns parameters in the following steps so the values used are those found on the active worksheet:

- 1. The internal, coded values are assigned.
- 2. Default parameters for the species selected by the run are then read from **3PG\_Parameters**.
- 3. Values given on single-site sheets replace these default values.
- 4. For a sensitivity analysis, parameters are then read from the sensitivity analysis sheet.

3PGPJS also has run-time options whose default values are specified on **3PG\_Parameters**:

- *Interpolate between silvicultural events* determines how silvicultural event tables are treated
- *Output frequency* determines the frequency of output for stand development summaries.
- *Clear output region* determines if potential output cells are cleared prior to fresh output.
- *Output variables* for any single-site run are defined.

## **5. The** *SingleSite* **run-type**

A *single-site sheet* has the run-type keyword *SingleSite*.

The keyword *Site* on a single-site sheet identifies a name for the site. The keyword *Species* identifies the name of the species to be used to select parameter sets from **3PG\_Parameters**. If the species does not match a species on **3PG\_Parameters**, or that sheet is not present in the workbook, the parameter values coded into 3PGPJS are used.

The minimum data required to run 3-PG are the following:

- *Climate data:* Monthly mean temperature, solar radiation, rainfall, vapour pressure deficit, and frost days.
- *Site factors*: Site-latitude, maximum available water stored in the soil, soil fertility rating.
- *Initial conditions*: Stem, root and foliage biomass, stocking and soil water at some time.
- *3-PG parameters:* Parameters characterising the species modelled.

The following data are optional:

- *Changes to default parameters*.
- *Silvicultural events*: e.g., changes in fertility rating or irrigation rates can be specified.

Data are provided on a single-site sheet through three mandatory data blocks, *Climate data*, *Site factors*, and *Initialisation*, and optional blocks for parameter changes and silvicultural events. Optional inputs control the output resolution (monthly or annual), and a list of output variables.

#### **5.1 Mandatory single-site data**

#### *Climate data*

The source of climate data for a single-site run is identified by the keyword *Climate data*. Climate data for a weather station can be read from a climate database on a separate sheet, or from a table on the single-site sheet. Full details of climate databases are given in Sec.6. The options are:

- If the cell to the right of *Climate data* contains a valid climate variable name (Sec. 6), the climate data is presented at this location in the form of a table, with variables in columns and months in rows.
- If the cell to the right of *Climate data* does *not* contain a valid climate variable name, the cell below *Climate data* is examined to see if the table matches one of the formats employed in 3PGPJS version 1.
- If it does not, then the cell to the right of *Climate data* names a sheet containing a climate database (Sec. 6), and the single-site sheet must also contain the keyword *Met station* naming the weather station whose climate data is to be used.

### *Site factor data*

The site factor data are identified by the following *site-factor* keywords:

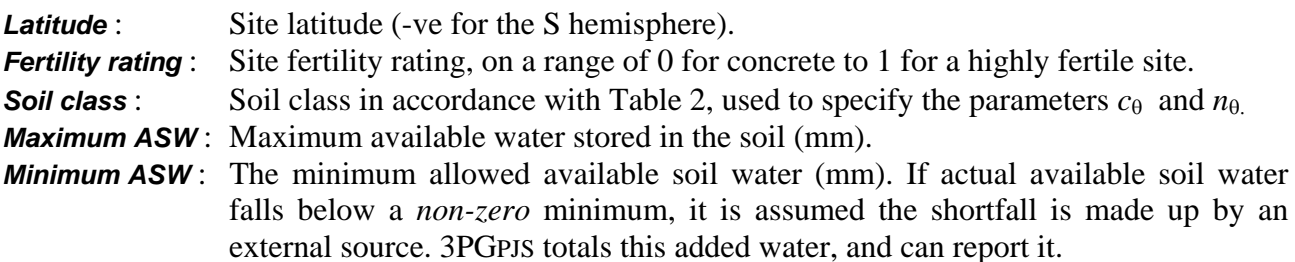

The location of site-factor keywords is arbitrary, but on the sample data sheets they are grouped below *Site factor block*.

#### *Initialisation data*

Stand initialisation requires specification of the stand biomass pools on some initial date, along with the year and month of planting, the stocking and available soil water on the initial date, and the age to which the stand is grown. Experience shows that, except for initial canopy development, results are largely independent of seedling biomass and partitioning (Sands and Landsberg, 2002).

The *initial biomass pools* can be specified in three ways:

- a) The individual stand biomass pools (t ha-1) at some age are given using the keywords **Initial WF**, **Initial WR** and **Initial WS.**
- b) The total stand biomass (t ha-1) at some age is given by the keyword **Stand mass.**
- c) The biomass of seedlings (gm/seedling) at planting is given by the keyword **Seedling mass.**

Case (c) takes precedence over (b), which takes precedence over (a).

In (c) total stand biomass is determined from the seedling biomass and stand stocking. In (b) and (c) the proportions  $p_F$ ,  $p_R$  and  $p_S$  are used to partition the total stand biomass into the foliage, root and stem pools, respectively. The default values  $p_F = 50\%$ ,  $p_R = 25\%$  and  $p_S = 25\%$  can be changed using optional keywords **WF fraction**, **WR fraction** and **WS fraction**, respectively.

The *initial date* can be specified in two ways:

- a) The keywords **Initial year** and **Initial month** specify the calendar year and month of the initial date.
- b) The initial stand age in years and months is specified by the keyword **Initial age**.

c) If **Seedling mass** is specified, the initial age is 0, and keywords **Initial year, Initial month** and **Initial age** are ignored.

Case (c) takes precedence over (b), which takes precedence over (a).

The format for ages given by **Initial age** is *y&m*: *y* and *m* are integers for the year and month, respectively, and "*&*" is any non-numeric string. For example, if the initial age is 3 years and 7 months the following set this age: "3 7", "3.7", "3yr7mth". If  $m \ge 12$ , m is reduced by 12 and *y* increased by 1, until  $m < 12$ . Thus "Oyr 13m" is 1 year and 1 month.

Dates of planting and stand initialisation are assumed to be at the *end* of the calendar month. The initial age is the time from the planting to the initial month and year. For example, if the month and year planted are April 1990 and the initial month and year are June 1995, initial stand age is 5 years 2 months, and the first month of the run will use climate data for July.

Finally, *additional data* required to initialise a stand are as follows. The keywords

- **Year planted** and **Month planted** give the calendar year and month of planting,
- **Stocking** and **Soil water** specify the initial stocking (trees ha<sup>-1</sup>) and available soil water (mm), and
- **End age** specifies the age (years) to which the stand is to be grown.

The location of the above initialisation keywords is arbitrary, but on the sample data sheets they are grouped below *Initialisation block*.

#### **5.2 Parameters data block**

The optional *parameters data block* is identified by the keyword *Parameters*. Parameter names (see Table 3, or the *Names* column on **3PG\_Parameters**) are listed in cells immediately below the **Parameters** keyword, with their value in the cell to the right. The number of parameters that can be specified this way is arbitrary. A blank cell in the column of parameter names terminates parsing of parameters. If either of the parameters *Swconst* or *Swpower* are included in the parameters data block, the values implied by the soil class given in the site factors data block will be overwritten.

The format of the *Parameters* data block on a single-site sheet must be as shown in the sample data sheets, but the location, size and content are flexible. A *vary block* can also be used to change parameter values at specific stand ages (see below).

#### **5.3 Silvicultural events**

Optional silvicultural events are defined by tables specifying how site fertility, minimum available soil water or annual total irrigation vary with stand-age, or the time and effects of thinning or defoliation events. Keywords that identify these *silvicultural event tables* are *Fertility*, *Irrigation*, *Thinning* and *Defoliation*, respectively. The location of these tables is arbitrary.

Each table is of arbitrary depth. The left-hand column contains its keyword (e.g. *Fertility*), below which is "Age" and a series of stand ages. Columns to the right contain the variables that define the events. A blank cell in the "Age" column terminates parsing of the table. The required inputs for each age in the various tables are

*Fertility* Site fertility rating in the range 0-1. Values assigned by this table will override the value of *FR* given as part of the site-factor data.

- *Irrigation* Irrigation rate  $(ML ha^{-1} yr^{-1})$ , but applied in equal monthly instalments.
- **Thinning** Residual stocking (trees ha<sup>-1</sup>) after thinning at the nominated age, and biomass pools of each tree removed by the thinning, expressed as a fraction of the foliage, root and stem biomass of an average single tree in the stand at thinning. Fractions greater than 1 simulate thinning from above.
- **Defoliation** fraction of current foliage remaining after defoliation at the nominated age.

The format of the *Silvicultural event* data blocks on a single-site sheet must be as shown in the sample data sheets, but their location, size and content are flexible.

The *Fertility* and *Irrigation* tables give the ages at which the relevant variable has the tabulated value. These tables can be treated in two ways:

- a) the variable has the tabulated value up to and including the tabulated age, i.e. it is constant between tabulated ages and "jumps" to a new value at the tabulated ages, or
- b) the variable is determined by linear interpolation between tabulated values, or has the first or last tabulated value for ages outside the tabulated ages.

If the *Interpolate lookups* option is set to *Y* on the **3PG\_Parameters** sheet, option (b) applies.

The *Thinning* and *Defoliation* tables specify what happens at the tabulated ages, and the *Interpolate lookups* option has no effect on these tables.

*Important note: 3-PG does not appear to respond correctly to thinning or defoliation, particularly in relation to biomass partitioning after the event, so use these events with extreme care! For example, after thinning or defoliation, stands usually grow towards a closed canopy through changes in biomass partitioning. However, partitioning in 3-PG is currently based only on average stem diameter, and hence cannot respond dynamically to thinning or defoliation.* 

#### **5.4 Changing parameters and site factors with stand age**

The concept of a *vary block* allows species-specific parameters and site factors to be changed at specific ages during stand development. A vary block is identified by the keywords *Vary block* in its top left hand corner. The second row of the vary block contains column headings in pairs, where the left member of each pair is the key word *Age* and the right member is the name of a parameter or site factor. These two columns contain ages in ascending order and the value of the corresponding parameter or factor, and can be of any length but must be of the same length.

There can only be one *vary block* on a single-site sheet, but any number of pairs of columns can be included in it. Parsing for data is terminated when a blank cell is found in lieu of the keyword *Age*.

The value of the keyword **InterpolateLookups** used in the context of silvicultural events determines whether the actual value of the varied parameter or site factor is found by linear interpolation or direct look up.

#### **5.5 Single-site output**

3-PG uses a monthly time step. The time of planting, initial stand conditions and all output are at the *end* of a calendar month. Thus, if the stand is initialised in June, the first monthly output will be for the end of July, and the output at the end of the each annual cycle will be at the end of June.

#### *Stand development summary*

A single-site run writes a summary of stand development to the single-site sheet. The location of this output, and the default output variables and frequency (specified on the **3PG\_Parameters** sheet), can be changed by keywords on the single-site sheet.

The location of single-site output is identified by the keyword *#Output*, and output commences in column 1 of the row containing this keyword. If *Clear output region* has been selected on **3PG** Parameters, 3PGPJS clears a rectangular region of the sheet prior to writing any output. This region has as its top-left corner the cell in column 1 of the first output row. The bottom-right corner is found by scanning down to the last non-blank cell, and then right to the last non-blank cell. This region depends on existing data, and hence may not correspond to the actual output region used. To preserve existing output, remove the "#" from the keyword *#Output*.

The default output frequency is set by *Output frequency* on **3PG\_Parameters**. To change this, include on the single-site sheet the keyword *Output frequency*, and enter to its right: *1*, *r* or *rotation* for output at the end of the run; *2*, *a* or *annual* for annual output; or *3*, *m* or *monthly* for monthly output. Note that if output is annual, some variables, e.g. canopy LAI, are the annual averages of monthly values, or annual increments, e.g. current volume increment, rather than monthly increments.

The default single-site output variables are the *Output data* specified on the **3PG\_Parameters** sheet. Additional variables can be requested by listing their names (as in Table 4) in cells to the right of the keyword *Output data*. In all output variables lists, parsing for variable names terminates when a blank cell is encountered in the row containing the *Output data* keyword.

The keyword *Title* can be used to provide a title or comment that is printed with the single-site output. This is useful to identify distinct blocks of output on the same single-site sheet: simply change the text of the title before making a distinct run.

#### *Selecting output at specific stand ages*

The keywords *Output ages* specify the stand ages at which output is produced. The ages are listed in the cells to the right of **Output ages** in the format *y&m* described above (Sec. 5.1), and output is produced only for the initial age and the ages listed. These ages must be an increasing sequence.

The keywords **Output frequency** are ignored.

#### *Detailed 3-PG output*

Detailed output of many 3-PG variables can be written to a worksheet. To do this, use the *Details sheet* keyword to specify the name of this sheet. If desired, each single-site sheet can have its own *Details sheet*. If the named sheet does not exist it is created, and it is cleared if *Clear output region* is on. If annual stand output is selected, this detailed output is generated only for each month of the *last* year of the run, or if monthly stand output is selected, for each month of *each* year. A detailed annual summary of stand-level data is provided for all years, irrespective of the output frequency.

### **6. Climate databases**

Climatic data can be provided on a single-site data sheet, or on a sheet forming a *climatic database* containing data from one or more weather stations. There are two database formats:

- *table format*, where climatic data for each site is a table with climatic variables in columns and months as rows, or
- *row format*, where climatic data for each year of each site is provided as a single row.

The format is indicated by the key-word *Database format*, with values *Table format* or *Row format*, respectively. Examples are the sheets **MetData1** and **MetData2**, respectively.

#### **6.1 Climatic variables**

3-PG requires the following climatic variables: monthly mean daily temperature, solar radiation and vapour pressure deficit (VPD), total monthly rainfall, and total frost days per month. 3PGPJS recognises climatic variables by the names given in Table 5, and which variables are in a climatic database are determined by keywords on the sheet.

Note that when supplying VPD values it is preferable to use values based on the daylight hours only, rather than values inferred from daily maximum and minimum temperatures. If mean temperature or VPD are not available, they can be computed from monthly mean daily maximum and minimum temperatures. Mean temperature is then the average of maximum and minimum temperatures. VPD is calculated as half the difference between saturated vapour pressure at the maximum and minimum temperatures (see also the workbook **3PGpjs.Tools.xls**). Frost days are optional, and are zero by default. Pan evaporation and rain days are ignored by 3PGPJS. Their inclusion is so data can be shared with productivity models that require them (e.g. PROMOD, Battaglia and Sands, 1997). Daylength is computed from site latitude as the daylength on the  $15<sup>th</sup>$ day of each month.

### **6.2 Table format**

In *table format*, climatic data are in a table with rows for months and columns for each variable. Each table of climate data has one row for each month, starting with January of the first year of data and proceeding to December of the last year. The first row contains column headings: the year, the month, and the variable names as in Table 5. A blank cell terminates parsing of names. The name of the weather station from which a block of data is from must be in the cell above the *Month* heading of its table and is used by 3PGPJS to locate climate data for that station.

To use realistic sequences of climate data, extend the climate data block downward by giving monthly data in multiples of 12 months – so one year follows another. If the year column contains values in the January row, these are assumed to be the year of the corresponding climate data, and a single-site run will read climate data starting with the first year of the simulation based on the year of planting and initial stand age. If insufficient data is available for the run, 3-PG will then cycle through this data, starting again at the initial year. If only a single year's data is given, it is used for all years of a run. This would be the case when using long-term mean data.

#### **6.3 Row format**

In *row format*, climatic data are provided as consecutive rows of data, one for each year for each station. If a run spans more years than the number of years for which data is provided, the data is recycled. If there is only a single row of data for a station, it is used for all years of the run. The names of the climatic variables (as in Table 5) provided on the sheet are in the cells to the right of the keyword *Climate data*, and a blank cell terminates scanning for names. The order of these names determines the order of the climate data in the database.

Column **A** contains the station name. 3PGPJS locates data for a station by searching column **A** for the station name, and if a station cannot be located, execution terminates. Subsequent groups of 12 columns contain climatic data for January to December. For example, in the case of **MetData2**, the first group of 12 columns (**B-M**) contain mean maximum temperatures for January to December. Then come mean minimum temperatures, followed by total monthly rainfall, etc. Annual data for a station must be in consecutive rows, but there can be blank rows between distinct stations.

# **7. The** *SiteSeries* **run-type**

A *site-series data sheet* has the run-type keyword *SiteSeries*. It contains a single column of data with the keyword *Sites* as its heading and the names of single-site, multi-site or sensitivity analysis sheets below this. These sheets will be run as a series of independent runs. Parsing for sheet names commences with the cell below *Sites* and proceeds downwards until a blank cell is obtained. All other input is from the selected sheet, and all output is directed to that sheet. The net effect is the same as if the selected sites were run as individual runs.

# **8. The Sensitivity analysis run-type**

A worksheet is a *sensitivity analysis sheet* if its run-type keyword is *Sensitivity*. A series of singlesite runs are performed in which data on named single-site sheets are updated by optional data on the sensitivity analysis sheet. These runs are used to conduct sensitivity analyses of stand growth to site factors or 3-PG parameters.

#### **8.1 The sensitivity analysis data block**

The sensitivity analysis sheet contains one or more rectangular blocks of data with the keyword **Sites** in the top-left corner. All sensitivity analysis data blocks on a sheet are run, and to stop a block from running, remove its *Sites* keyword.

Each *sensitivity analysis data block* comprises adjacent columns of data. The left-most column has the keyword *Sites* as its heading, and lists the names of the single-site sheets to run. Names are parsed by scanning down until a blank cell is encountered. The top row contains the names of 3-PG parameters, site factors, or initial conditions as headings to columns of data to the right of the *Sites* column, and the columns contain the values of the corresponding data for each site. Valid names of parameters, or site factors and initial conditions are given in Table 3 and Table 6, respectively. Headings are parsed by scanning to the right. A blank cell, or a cell that does not contain a known parameter, site factor or initial condition terminates parsing. Further columns are assumed to be output data.

Note that *FR* and *minASW* can be assigned as part of a sensitivity analysis data block only if they are *not* specified with *silvicultural event* tables on the single-site data sheet.

#### **8.2 Sensitivity analysis output**

Sensitivity analysis output is directed to the sensitivity analysis sheet; none is written to individual single-site sheets, or to the *Details sheets* for the single site runs. Output variables are selected using the keyword *Output data* on the sensitivity analysis sheet. The corresponding outputs are in columns to the right of the sensitivity analysis data block, which are first cleared if *Clear output region* is set.

Detailed single-site output for each run in an analysis *can* be written to a selected sheet by using the keyword *Output sheet* to specify the name of this sheet. If it does not exist it is created, and if it does exist it is cleared of all existing data. The output frequency is set by the keyword *Output frequency* on the sensitivity analysis sheet, and the output variables are the current default output variables together with those selected by the *Output data* keyword.

# **9. The** *MultiSite* **run-type**

A *multi-site sheet* has the run-type keyword *MultiSite*. A multi-site run is a simple way to simulate stand development at a large number of sites. Data common to all sites are specified in the *common site data block*, including details on how the stands are initialised. Data specific to each site are given in the *multi-site data block*, identified by the keyword *Sites*, and which contains a single row of data for each site.

#### **9.1 Common site data**

#### *Initialisation of multi-site runs*

Multi-site runs can be initialised in the same three ways as can single-site runs (Sec. 5.1). The precedence order is (a), (b) and then (c).

- a) To initialise all sites in a multi-site run by seedlings at planting specify the seedling mass (gm seedling-1) by the keywords **Seedling mass**.
- b) To initialise all sites by a common stand biomass (t/ha) at some initial age (years & months) use the keywords **Stand mass** and **Initial age**, respectively.

These two cases are treated as for single-site runs (Sec 5.1). Default biomass fractions  $p_F$ ,  $p_R$  and *pS* can be changed using the optional keywords **WF fraction**, **WR fraction** and **WS fraction**, respectively. The keywords appear in the generic site data block, and apply to all sites in the multi-site run.

c) To initialise each site in a multisite run by site-specific data, do NOT use the keywords **Seedling mass** or **Stand mass**.

In each case, site-specific data required for each site are specified in the *multi-site data block*.

#### *Other common site data*

Other data common to all sites in a multi-site run and included in the *common site data block* are as follows:

- The species name is to the right of the keyword *Species*.
- The name of the climate database is to the right of the keyword *Climate sheet*.
- Stand development is simulated up to the age given by the keyword *Stand age*.

### **9.2 Silvicultural events**

Silvicultural events can be specified for sites run from a *multi-site sheet* by including the relevant silvicultural event tables on that sheet. The following rules apply

- The same event tables are applied to every site run from this *multi-site sheet*.
- If *FR* is specified by a *silvicultural event table*, the value of FR applied is the value specified by this table multiplied by the basic value specified for that site in the *multi-site data block*.
- If **minASW** is specified by a silvicultural event table, this value replaces the values specified in the *multi-site data block*.

#### **9.3 Multi-site input data**

The keyword *Sites* identifies the *multi-site data block*. This contains a single row of data for each site. The names in the *Sites* column are used to select climate data stations from a climate database. Other essential items of data are in columns to the right of the *sites* column, and in the following order, depending on which of Options (a)-(c) for initialising the stands has been nomianted:

*Initialisation with seedlings or a common stand biomass (cases (a) and (b))* 

The data items required for each site are: latitude, fertility rating, soil type (Table 2), maximum available soil water (mm), minimum available soil water (mm), and initial stand stocking (trees ha- $\left( \frac{1}{2} \right)$ .

#### *Initialisation with site-specific biomass data (case (c))*

The data items required for each site are: latitude, fertility rating, soil type, maximum available soil water (mm), minimum available soil water (mm), initial age, initial stand foliage, root and stem biomass (t ha<sup>-1</sup>), and initial stocking (trees ha<sup>-1</sup>). The initial age is specified in years & months (in the format used for the *Initial age* keyword).

#### **9.4 Multi-site output**

Standard output from a multi-site run is directed to the multi-site sheet, and the keyword *Output data* on the multi-site sheet is used to select output variables from those listed in Table 4. Output is displayed in columns to the right of the *stocking* column in the *multi-site data block*.

Detailed single-site output for each site in the multi-site run *can* be written to a selected sheet named by the keyword *Output sheet*. If it does not exist it is created, and if it does exist it is cleared of all existing data. The output frequency is set by the keyword *Output frequency*, and the output variables are the current default output variables together with those selected by *Output data*.

# **10. About the worksheets in 3PGpjs.data.xls**

The worksheets in the **3PGpjs.data.xls** workbook are working examples. The following are basic comments on these.

#### **10.1 Contents and Instructions**

**Contents** is a brief description of each sample worksheet, and is hyper-linked to these sheets. **Instructions** describes the toolbar and menu options.

#### **10.2 The 3PGPJS Parameters worksheet**

The **3PG** Parameters worksheet has the standard name and format for a worksheet giving speciesspecific, 3-PG parameters. Further details are in Sec. 4. The values shown for the species *E. globulus* are also the values hard-coded into 3PGPJS.

#### **10.3 Single-site examples**

The following sheets illustrate features of single-site runs, but the analyses are purely illustrative, and should not be assumed to be realistic:

- **Forcett (a)** This is a basic 3PGPJS run. It has climate data on the worksheet, plots observed v. predicted data, and uses a **Parameters** block to assign some non-default parameters. **Forcett (b)** The same site as for **Forcett (a)**, but illustrates stand initialisation with seedling data **Mortality** Illustrates the mortality submodel. **SE Qld (a)** Data from a notional site in SE Qld is used to illustrate the use of a climatic data base on an independent worksheet, the specification of silvicultural events, and the generation of output only at specific ages.
- **SE Qld (b)** The same site as for **SE Qld (a)**, but this time illustrating the use of annual series of real met data taken from a climatic data worksheet, and the specification of thinning and defoliation events.

#### **10.4 A sensitivity analysis**

This sheet examines the sensitivity of canopy development to litterfall patterns by running the same site with a range of parameter values. Results from two runs are shown, each with its own sensitivity analysis data block, and in each of which a different parameter controlling litterfall was varied over a range of values. Graphs were constructed using normal spreadsheet techniques.

#### **10.5 A site-series run**

This example runs five distinct 3PGPJS worksheets. Note that the sheet **SE Qld** does not exist so the result of its run is listed as "aborted".

#### **10.6 The Multi-site examples**

The following sheets illustrate various ways in which mutli-site runs can be structured, and simulate production for a series of *E. globulus* sites in SE Tasmania and SW Western Australia (Battaglia and Sands, 1997; Sands and Landsberg, 2002):

- **MultiSite (a)** A basic multi-site sheet illustrating the growth of a number of stands grown from planting at a common date, and with climate data drawn from a data base of average climate data
- **MultiSite (b)** The same as MultiSite (a), but illustrating growth following stand intialisation with a standard total stand biomass at a common age

**MultiSite (c)** A multi-site sheet illustrating the growth of a number of stands each initialised with site-specific initial stand data.

All climate data is read from the climate database **Tas Metdata**, and in the case of **MultiSite (c)** detailed results for each site are written to **msDetails**.

#### **10.7 Climate databases**

The sheets **Qld Metdata** and **Tas Metdata** illustrate climate databases in table and row formats, respectively. **Qld Metdata** includes a basic block of long-term average climate data, and a block comprising a series of years of distinct monthly climate data for the same site.

## **11. Notes on the 3PGPJS code**

No 3PGPJS code is protected so you are free to modify it at will – and at your responsibility! The body of the code is in the file **3PGpjs.xls**, including both the interface and the model itself, and this is required. 3PGPJS workbooks such as file **3PGpjs.data.xls** also contain a small amount of code, which is optional; see Sec. 11.2.

#### **11.1 The 3PGpjs.xls workbook**

This workbook contains code for the model 3-PG itself, code for the 3PGPJS interface, including all input and output routines, and code to create and remove the 3PGPJS menu, toolbar, hotkeys, and Disclaimer and About forms. A detailed discussion of this code is inappropriate here, so I confine my comments to the following:

- 3PGPJS is coded in Visual Basic, coupled to MicroSoft Excel.
- I have used **Option Explicit** so all variables are, and must be, explicitly defined.
- I have attempted to isolate code for distinct aspects of the user interface into the distinct modules.
- It is my intent that the interface be easily modified. Code in the **Generic 10** module avoids need to count and explicitly state which row or column a particular item of data is read from, or written to. The code knows where on the spreadsheet it is, and updates this location after each i/o operation. Insertion of new input or output between existing items is thus very easy.

The 3PGPJS code includes the following modules:

- **Main\_Program** comprises procedures that run 3PGPJS and are linked to the hot keys, toolbar buttons and menu items. The run-type (e.g. single-site) is detected and the appropriate procedure invoked, which in turn runs the code for 3-PG.
- **Interface** contains code defining the hotkeys, toolbar and menu, and the Disclaimer and About forms. It uses the form **frmAbout**.
- **HelpSystem** is code that controls access to the workbook-based help system embodied in **3PGpjs.help.xls**.
- **The\_3PG\_Model** declares all 3-PG variables and parameters, and contains code for the 3-PG model. It should be possible to export just this module in order to use 3-PG in other applications.
- **Maths routines** comprises various mathematical routines used in the 3-PG model code.

**Climate** includes code to read and pre-process climatic data in various formats.

- **Data\_Input** includes the 3PGPJS procedures for parsing all executable worksheets, and for reading site factors, initial conditions, silvicultural events, etc.
- **Data Output** includes procedures for displaying detailed intermediate results, annual or monthly summaries of stand development, and output from sensitivity analyses or multi-site runs.
- **Generic\_IO** is a module of generic procedures and functions that assist the implementation of input from, and output to, worksheets.
- **Dictionaries** comprises a dictionary of the names of all valid 3PGPJS parameters and output variables.
- **Parameters** comprises code for reading and assigning 3-PG parameters.

When **3PGpjs.xls** is opened, code in its copy of **ThisWorkbook** displays the Disclaimer and About forms, creates the hotkeys, and displays the toolbar and menu item. Additional code in **ThisWorkbook** removes the hotkeys, toolbar and menu items when **3PGpjs.xls** is closed.

#### **11.2 The 3PGpjs.data.xls workbook**

The workbook **3PGpjs.data.xls**, and workbooks copied from it, contain code in its **ThisWorkbook** module. This code only acts when the workbook is opened or closed: opening the workbook in turn loads the Excel add-in (**3PGpjs.xla**); closing the workbook unloads the add-in. This code is required to properly associate 3PGPJS with a workbook. Accordingly, when creating a new workbook for using 3PGPJS, it should be based on a copy of **3PGpjs.data.xls**. Otherwise, the use will have to load and unload the 3PGPJS add-in manually using the Excel **Tools|Addins** menu.

## **12. References**

- Battaglia, M. and Sands, P.J. (1997). Modelling site productivity of *Eucalyptus globulus* in response to climatic and site factors. *Australian Journal of Plant Physiology* 24: 831-850.
- Landsberg, J.J. and Waring, R.H. (1997). A generalised model of forest productivity using simplified concepts of radiation-use efficiency, carbon balance and partitioning. *Forest Ecology and Management* 95: 209-228.
- Sands, P.J. and Landsberg, J.J. (2002). Parameterisation of 3-PG for plantation-grown *Eucalyptus globulus*. *Forest Ecology and Management* 163: 273-292.
- Sands, P.J. (2004). Adaptation of 3-PG to novel species: guidelines for data collection and parameter assignment. Technical Report 141, CRC for Sustainable Production Forestry, Hobart, Australia.

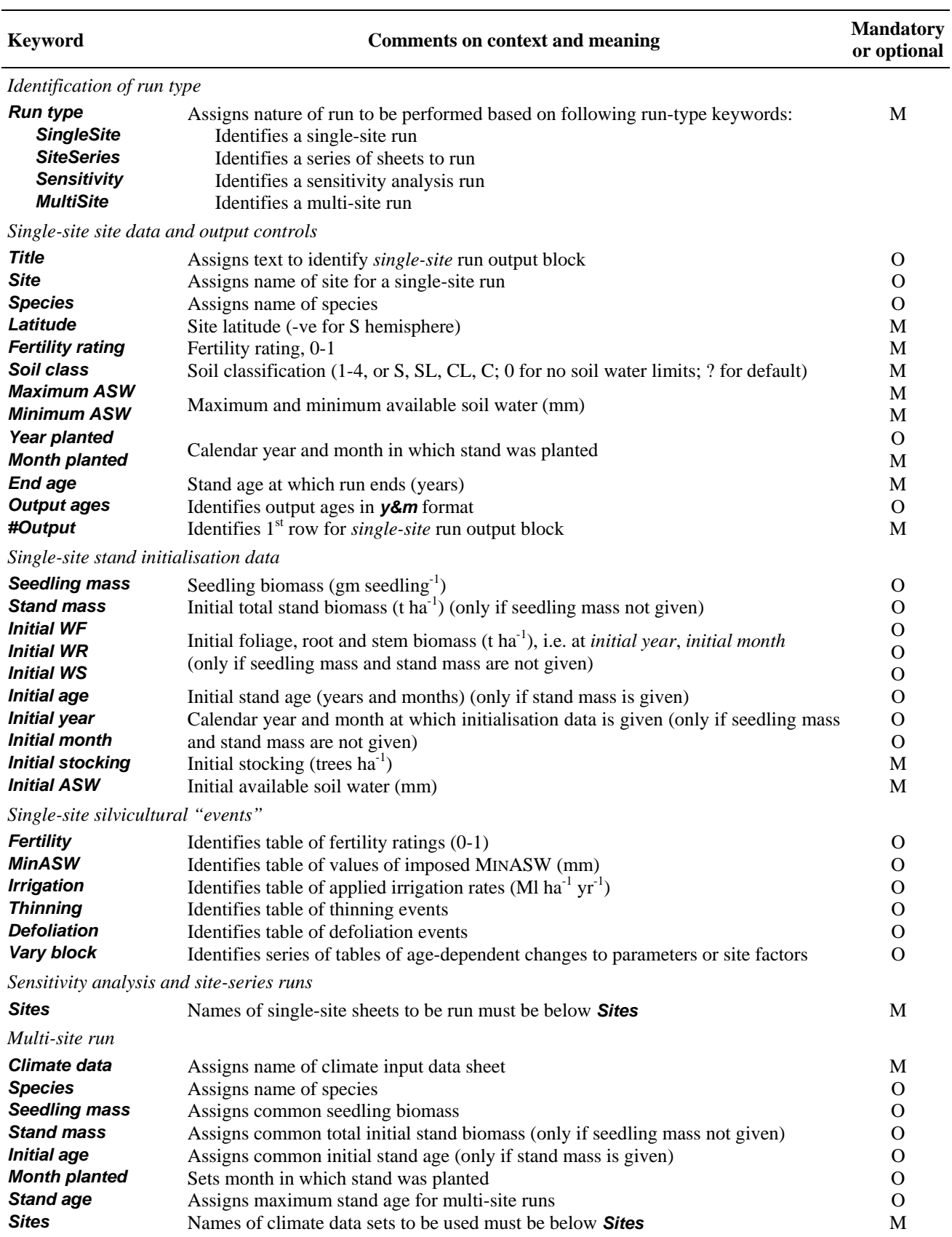

# **Table 1. Summary of 3PGpjs keywords and their action**

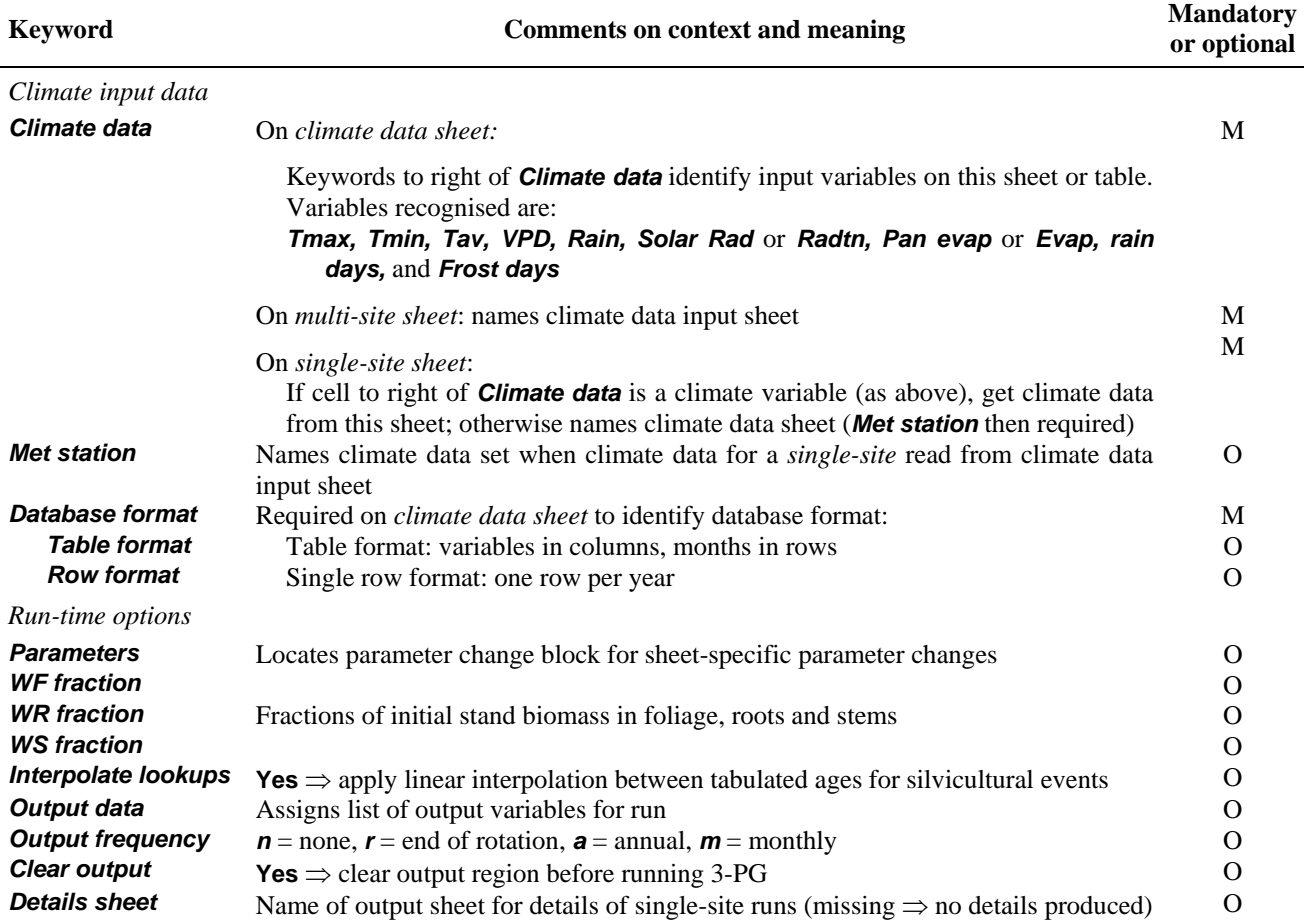

# **Table 2. Soil classes and corresponding parameter assignments**

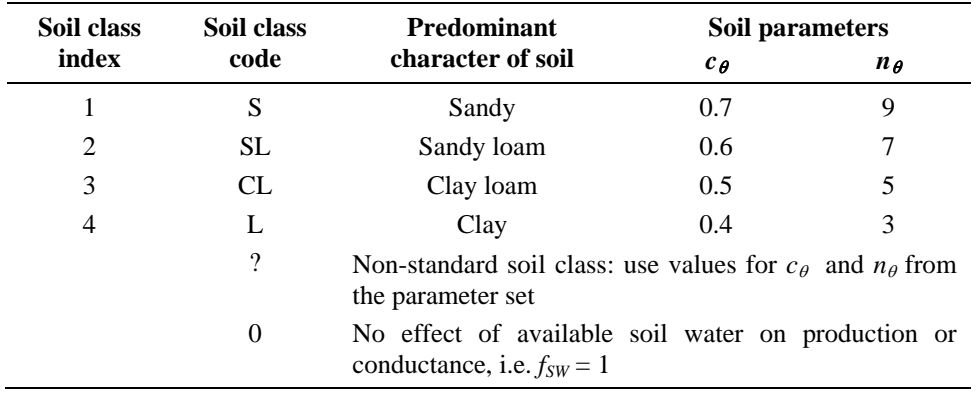

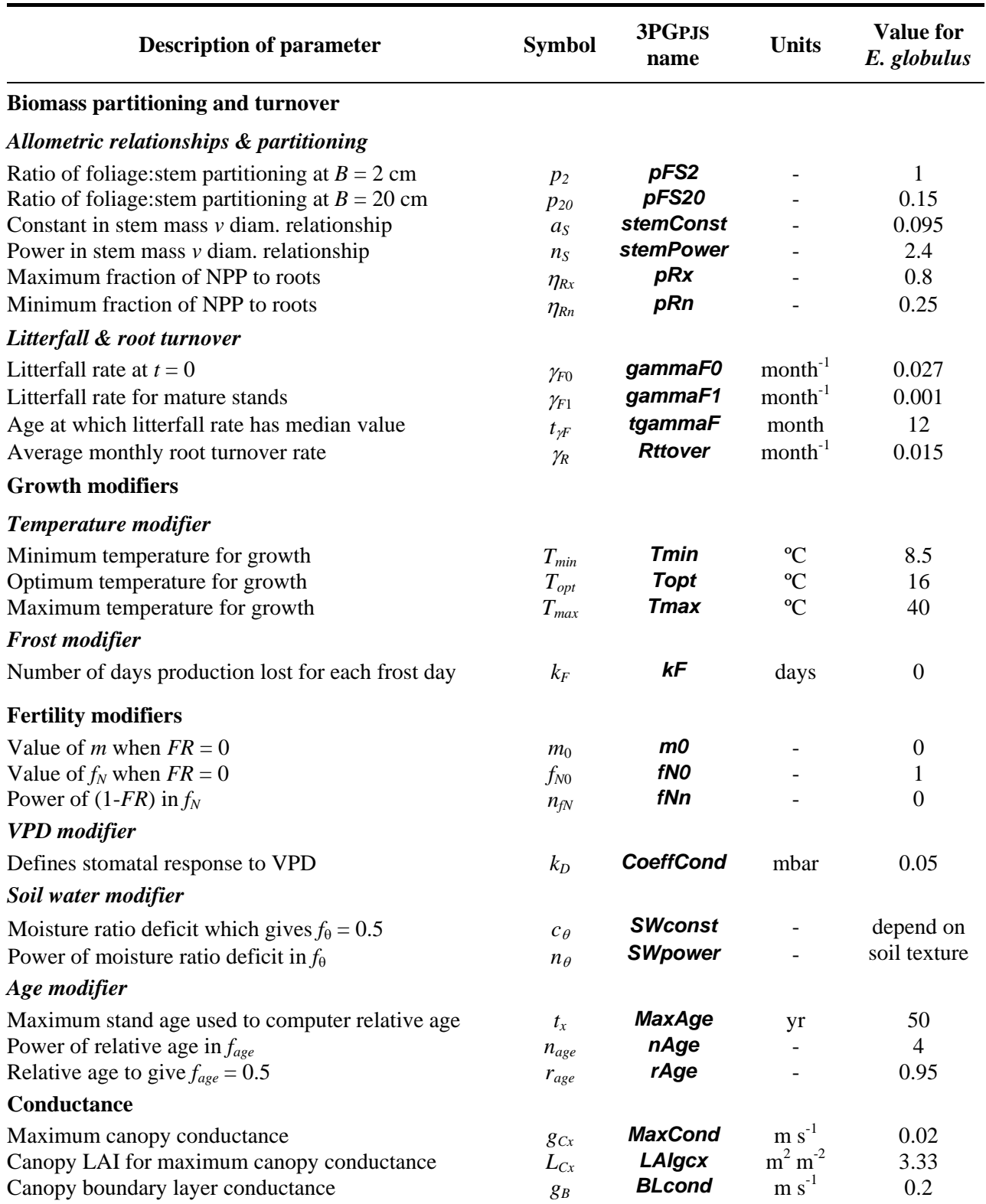

# **Table 3. Description of 3-PG parameters, their 3PGpjs names, and default values for** *E. globulus*

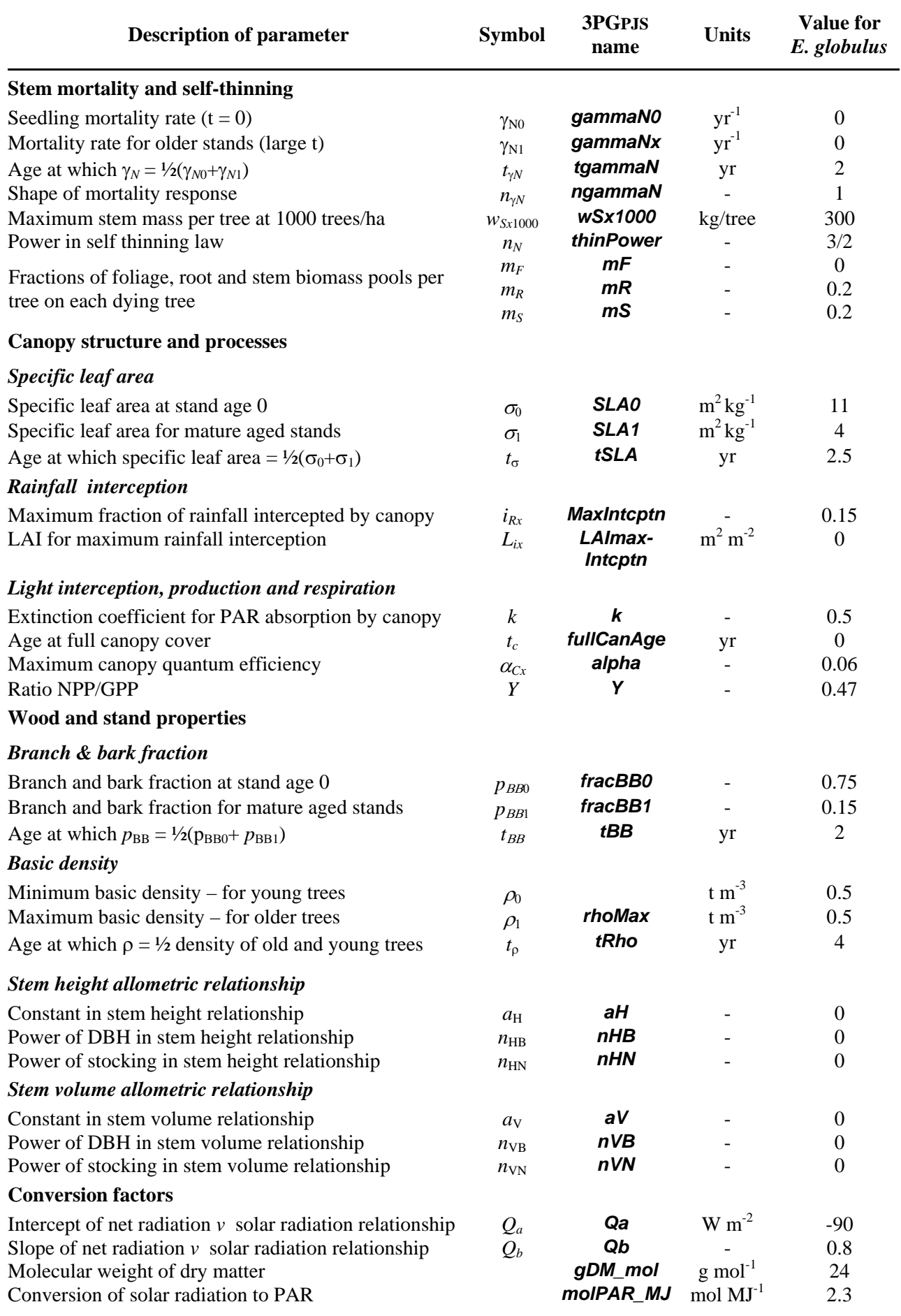

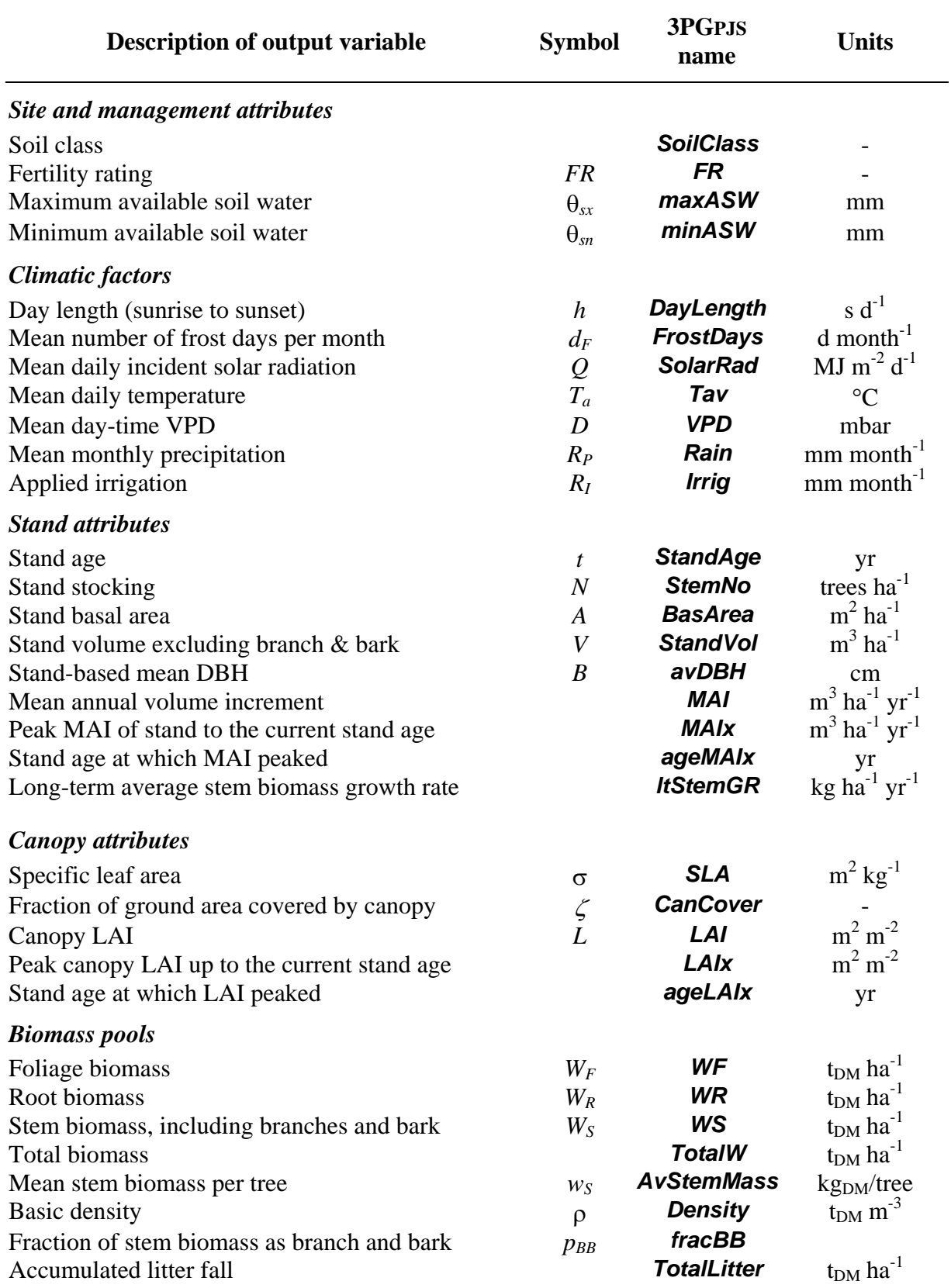

# **Table 4. Names and description of 3PGPJS output variables**

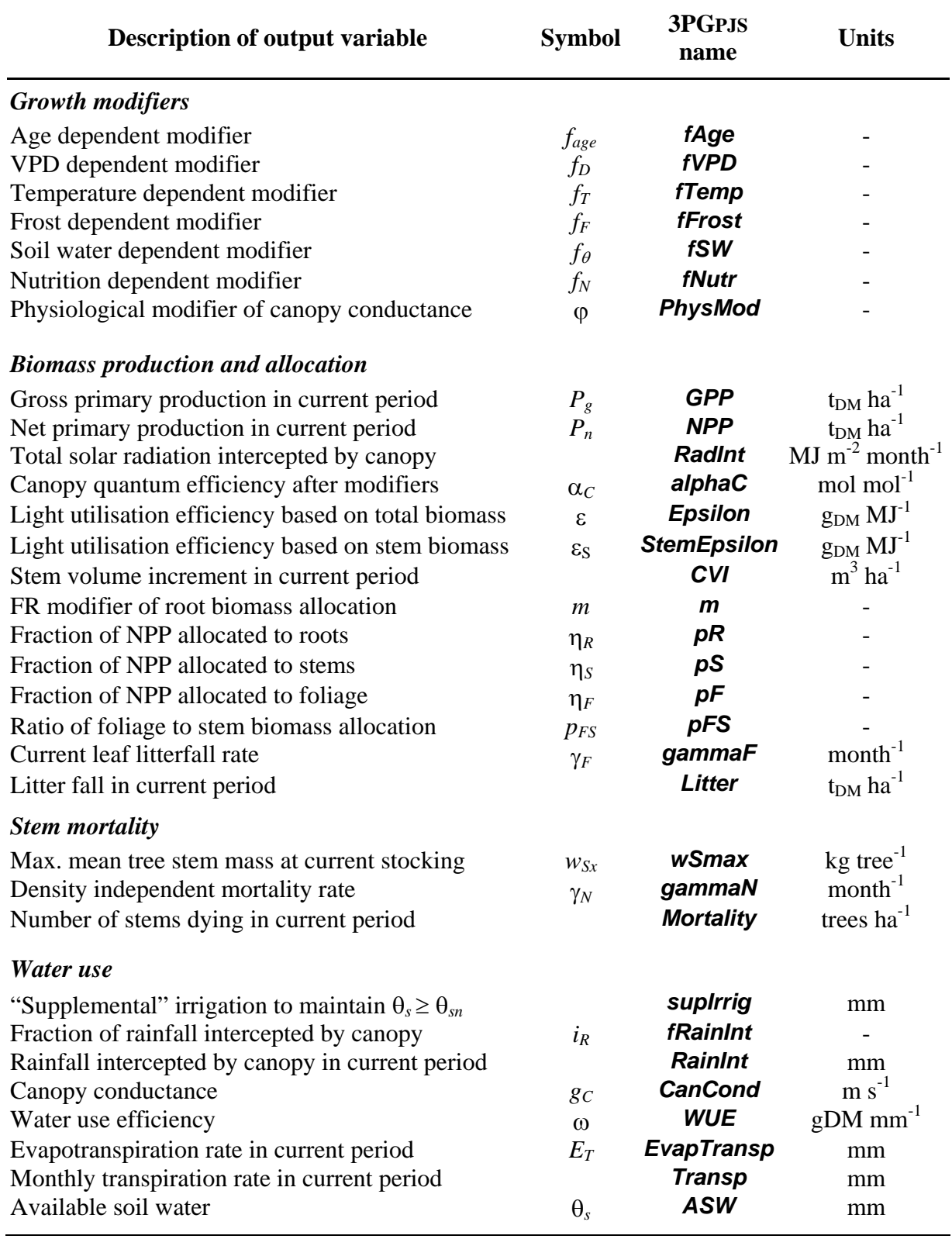

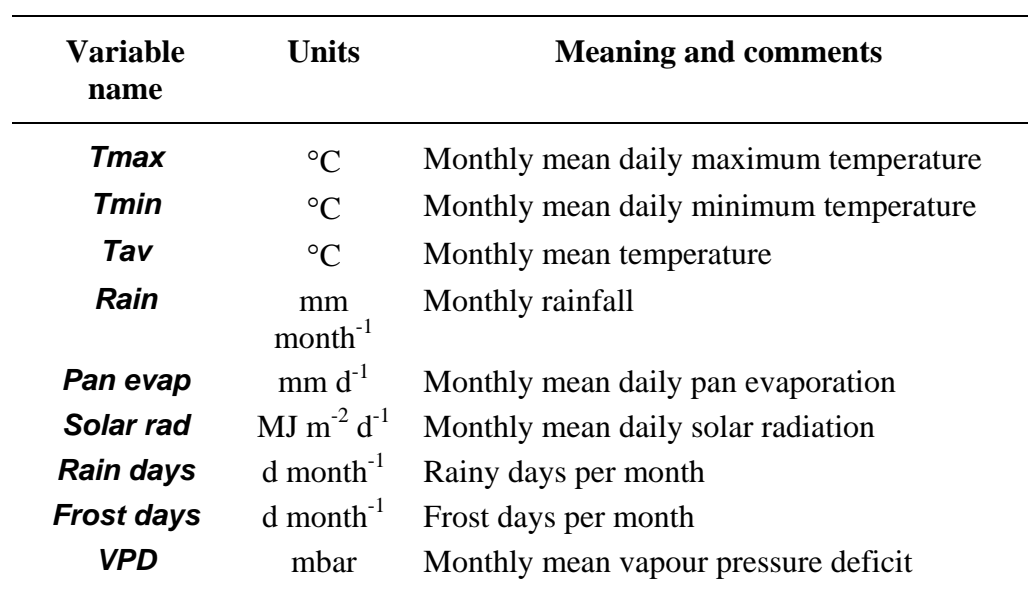

# **Table 5. Climate data variables recognised by 3PGpjs**

**Table 6. Names and description of site factors that can be controlled during a sensitivity analysis** 

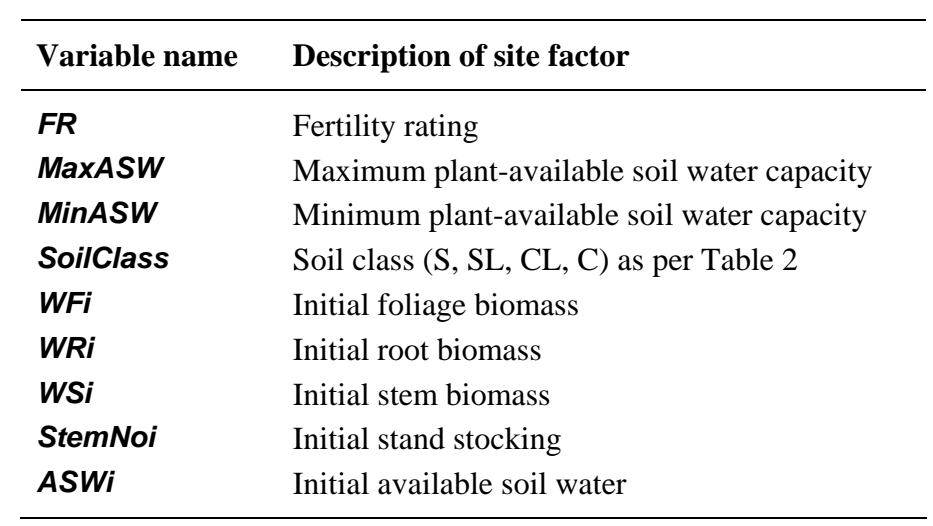